## **Add a New Fuel Item**

The following instructions are for setting up a new fuel item in inventory. The example below will cover Bio-diesel setup but the instructions apply to any new fuel item.

Before adding the new item, determine tax requirements (Federal, State, Local) for the new fuel type. Review all steps and address any setup required for your installation.

Process

- Add the Inventory Item
- Add Tax Setup for the fuel type
- Add the new tax to a Tax Authority
- Run Tax Authority Update
- Update Vendor Racks
- Optional steps for Freight Values, Tax Reporting and Tank Setup.

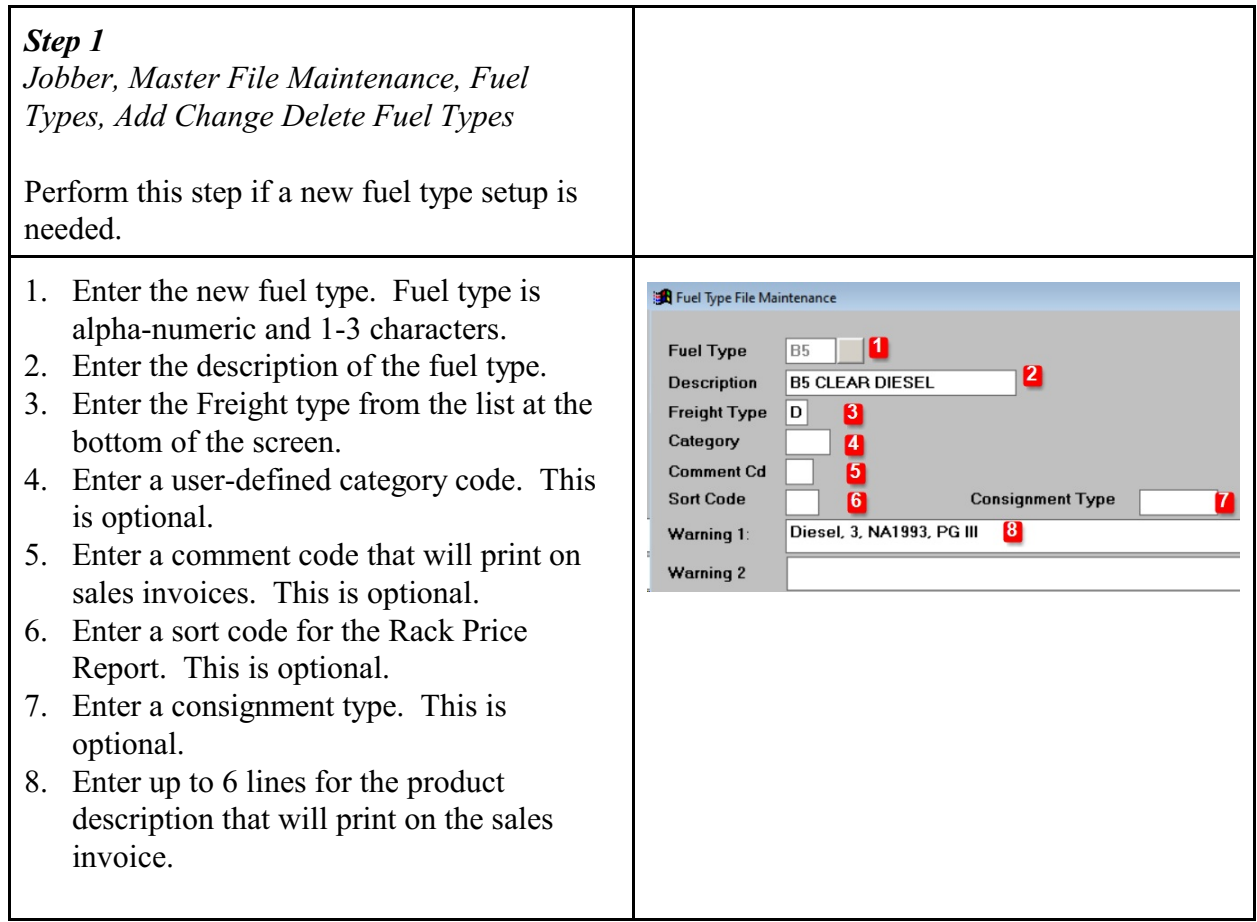

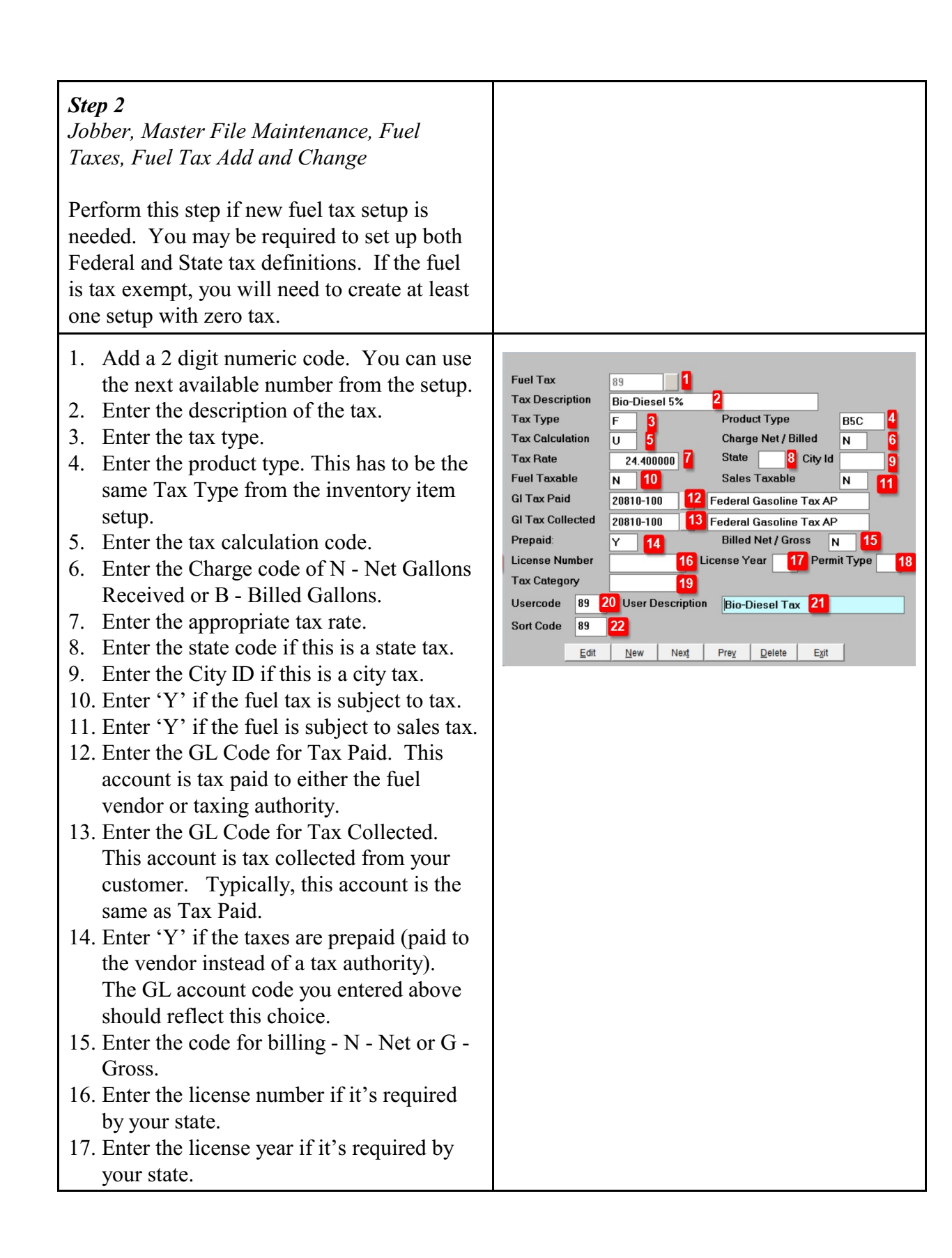

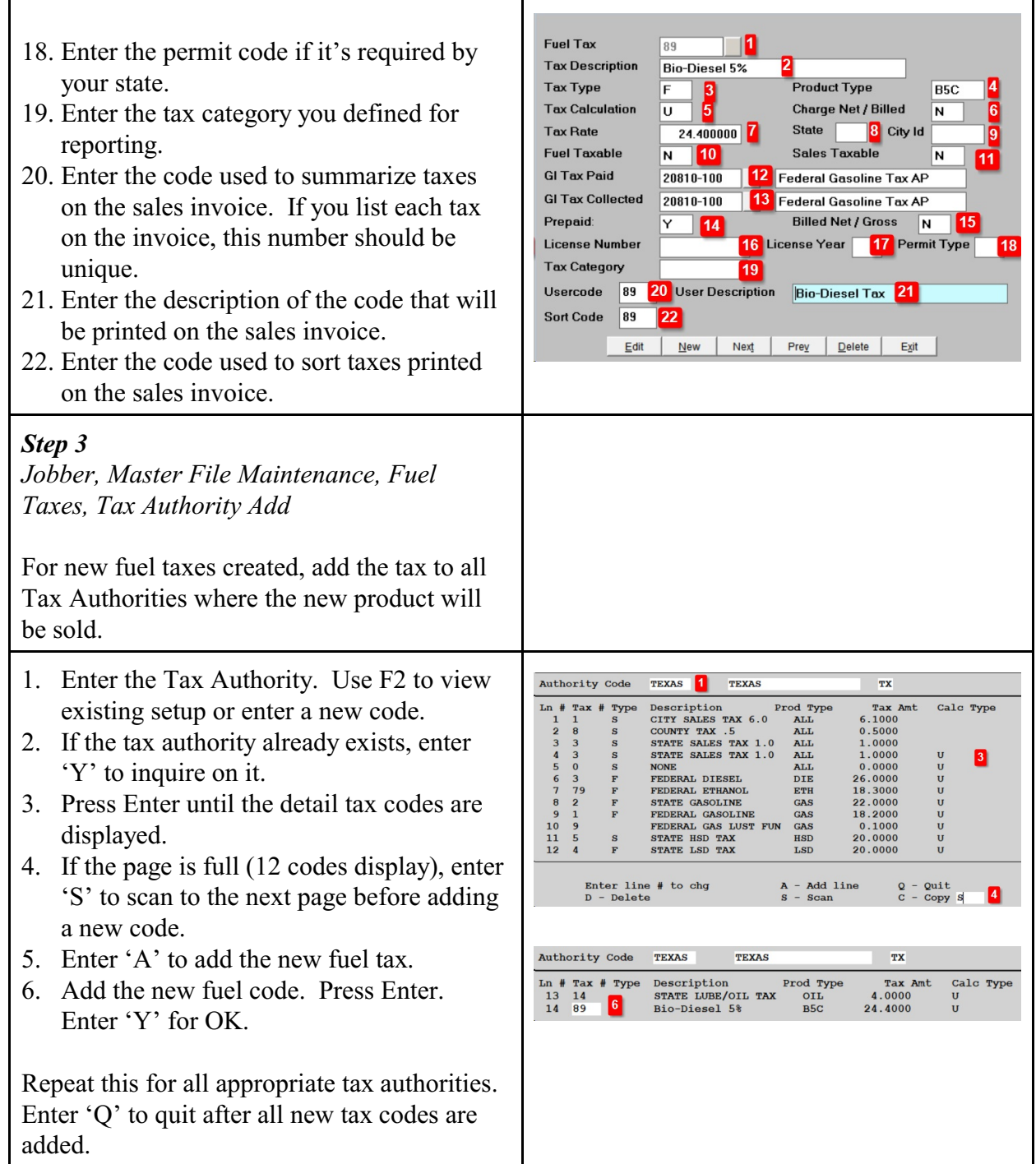

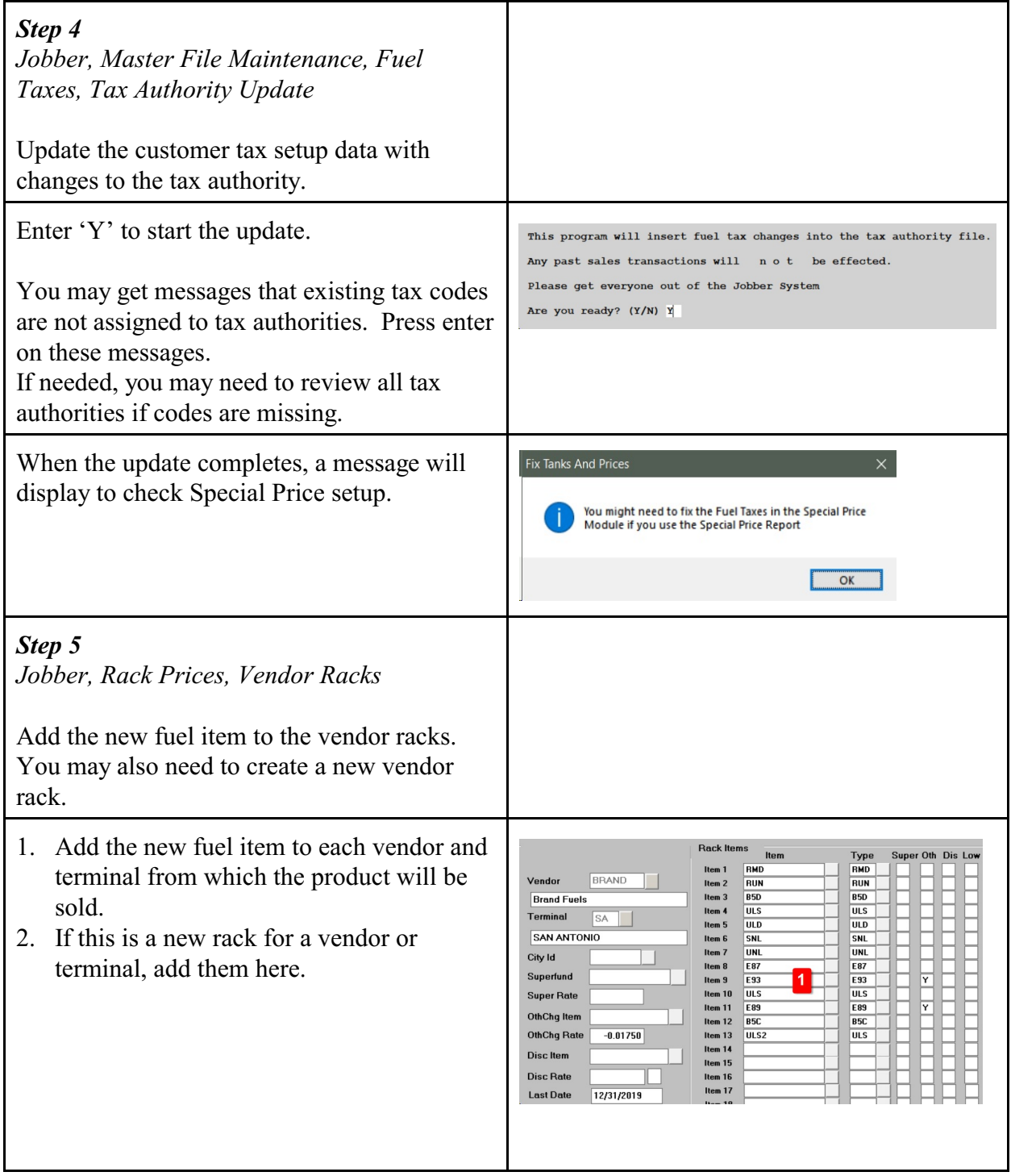

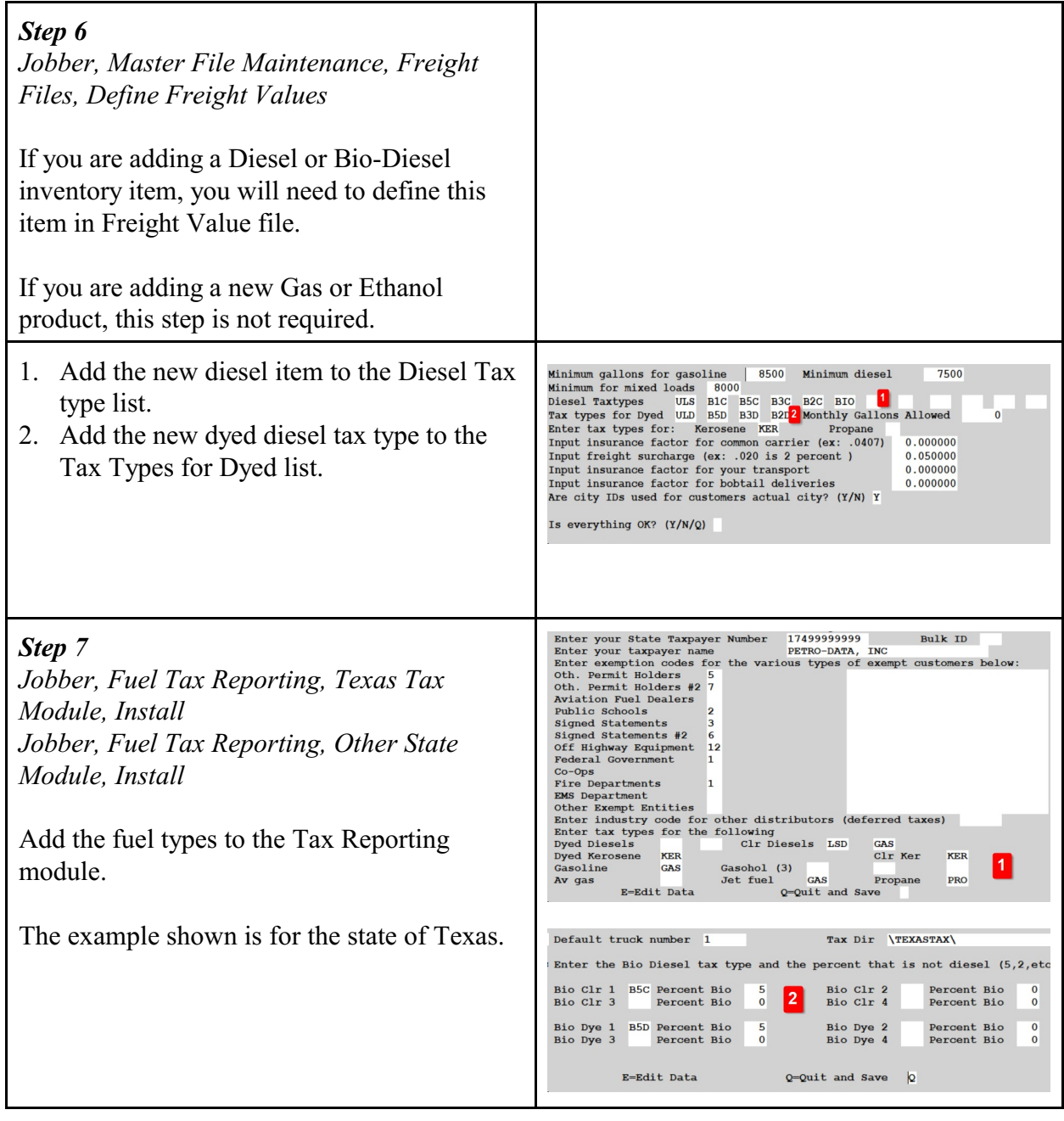

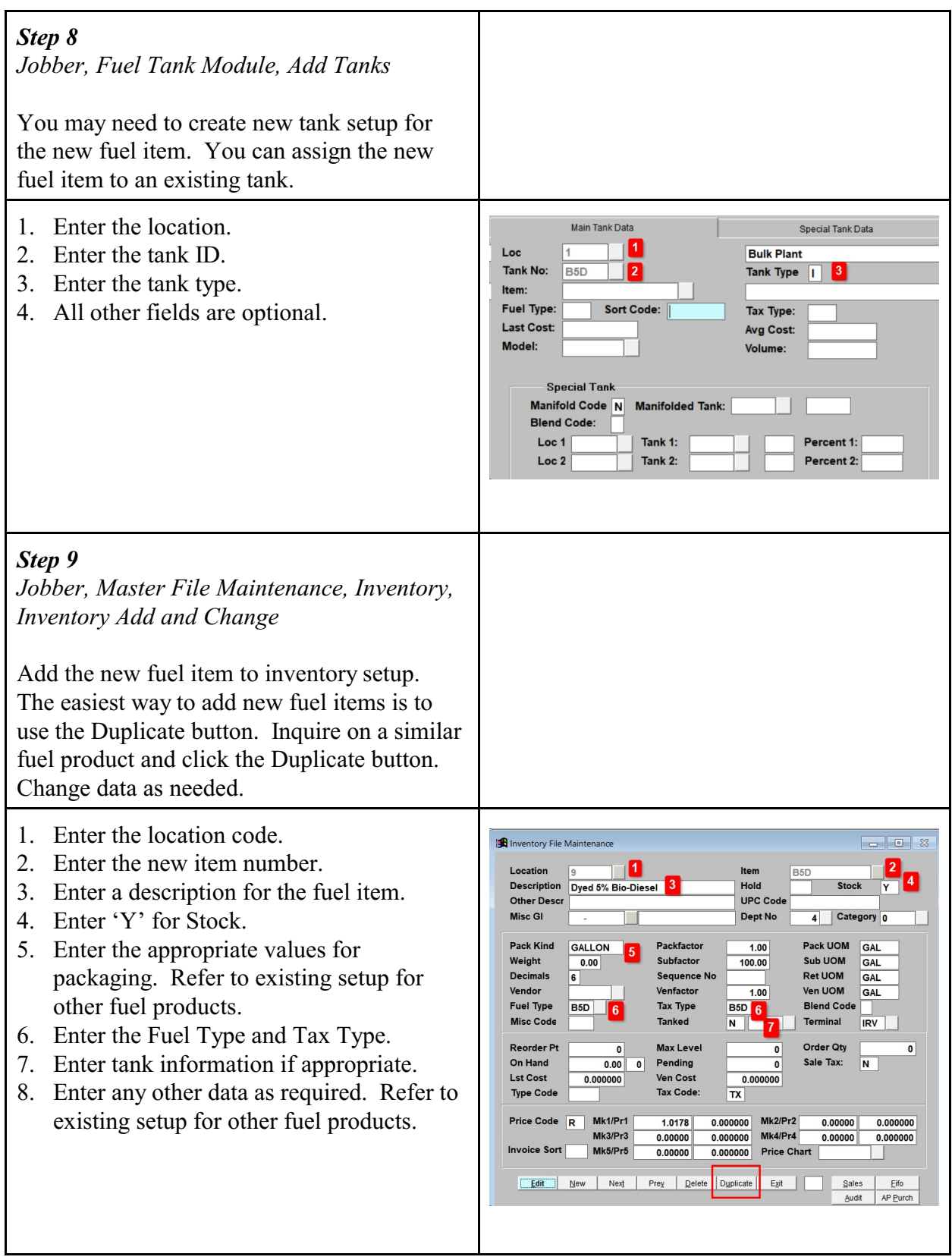